1 способ перехода через увеличение мощности до 15кВт к Россетям:

Вы хотите увеличить мощность до 15 кВт или у Вас на одном участке 2 пая по 4 кВт.

Надо: надо подготовить 3 скана документов: паспорт (1 разворот), свидетельство или выписка из ЕГРН, скриншот с кадастровой карты СНТ "Бережки" с публичной кадастровой карты МО или 3 лист из выписки ЕГРН и подать заявку через личный кабинет в ПАО «Россети Московский регион»

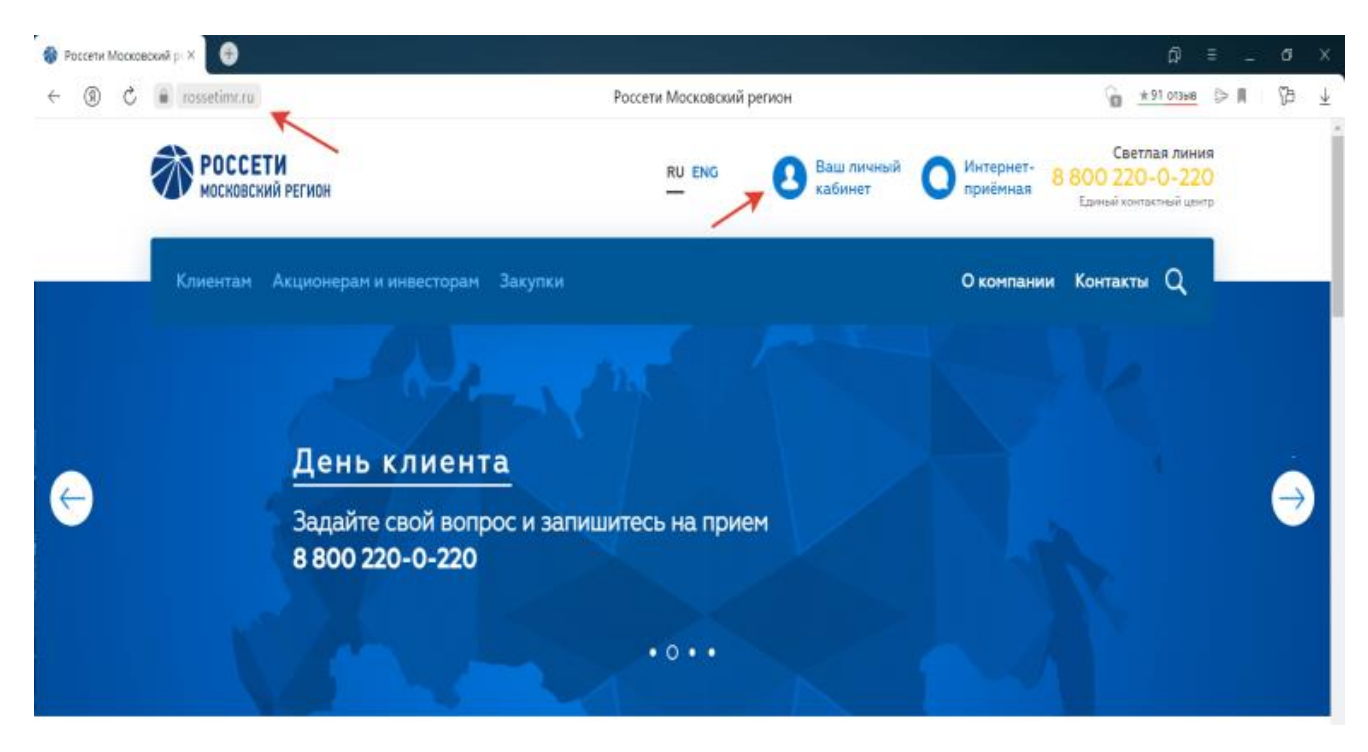

- заходите на сайт rossetimr.ru

-вкладка «Ваш личный кабинет», вкладка «Зарегистрируйтесь». Там есть инструкция по регистрации, Вы заполняете все свои данные, логин и пароль. Обратите внимание, что все Ваши данные, заполняемые при регистрации, потом вносятся в личный кабинет, поэтому заполняйте всё правильно. Далее вводите логин и пароль и входите в личный кабинет;

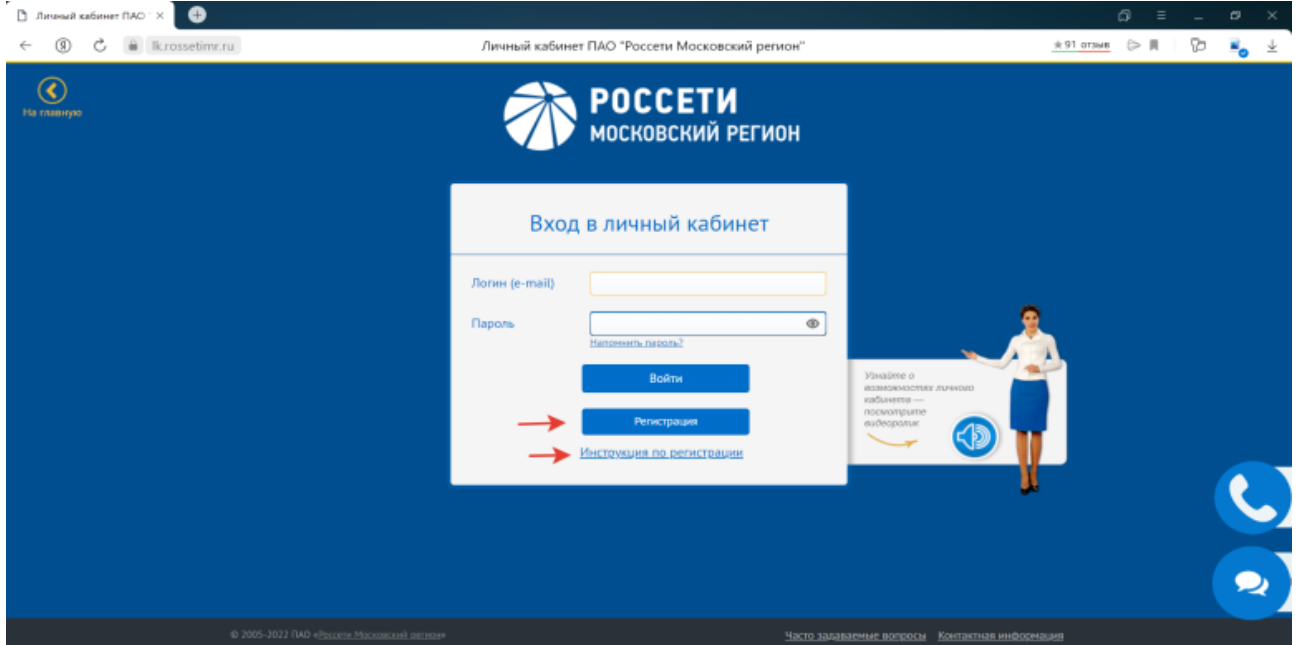

- далее вкладка «Технологическое присоединение, переуступка действующего договора», нажимаем на нее, открывается «Подача заявки», выбираем новое присоединение;

公日

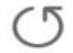

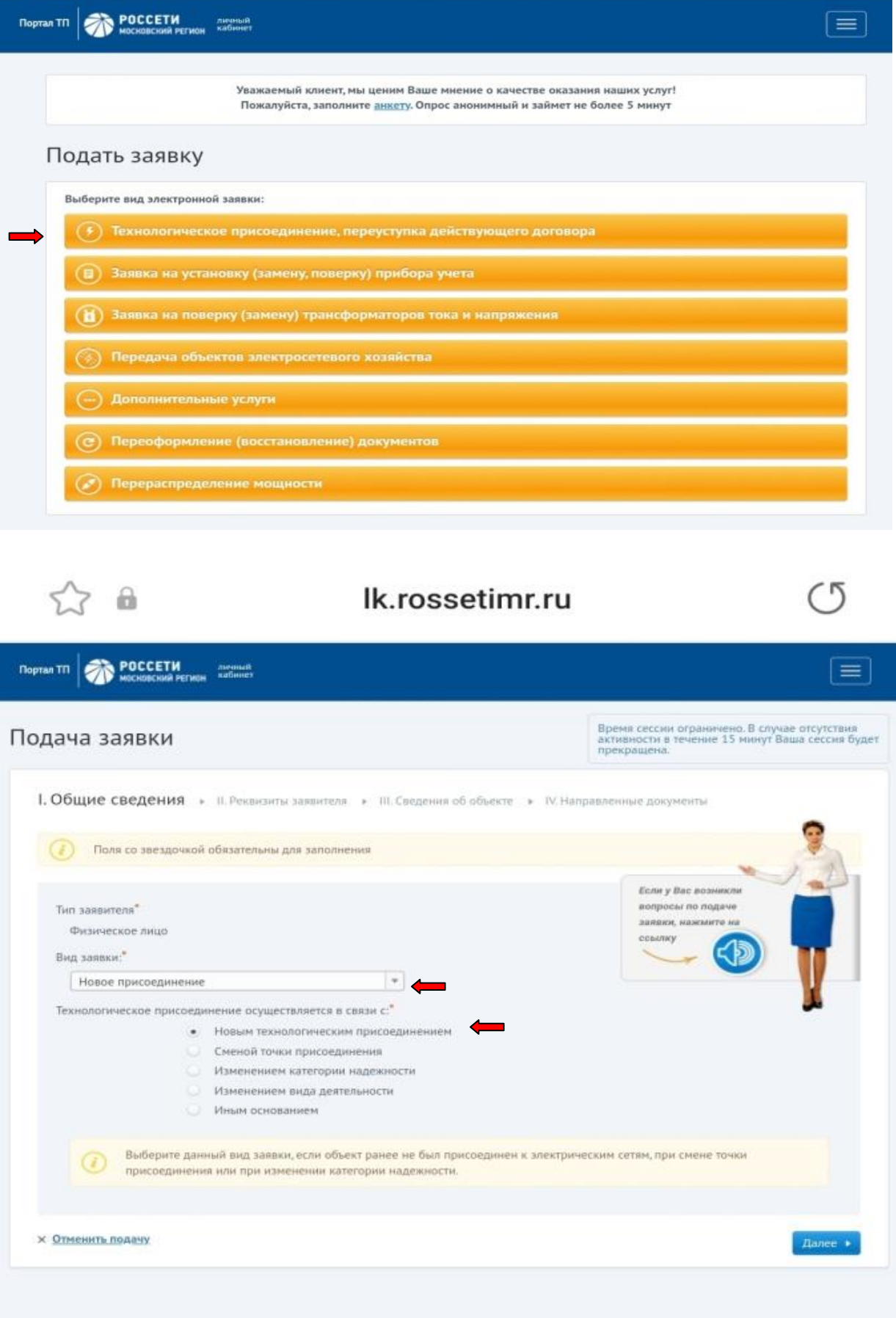

- вкладка «Реквизиты заявителя» проверяем правильность данных, заполненных при регистрации личного кабинета;

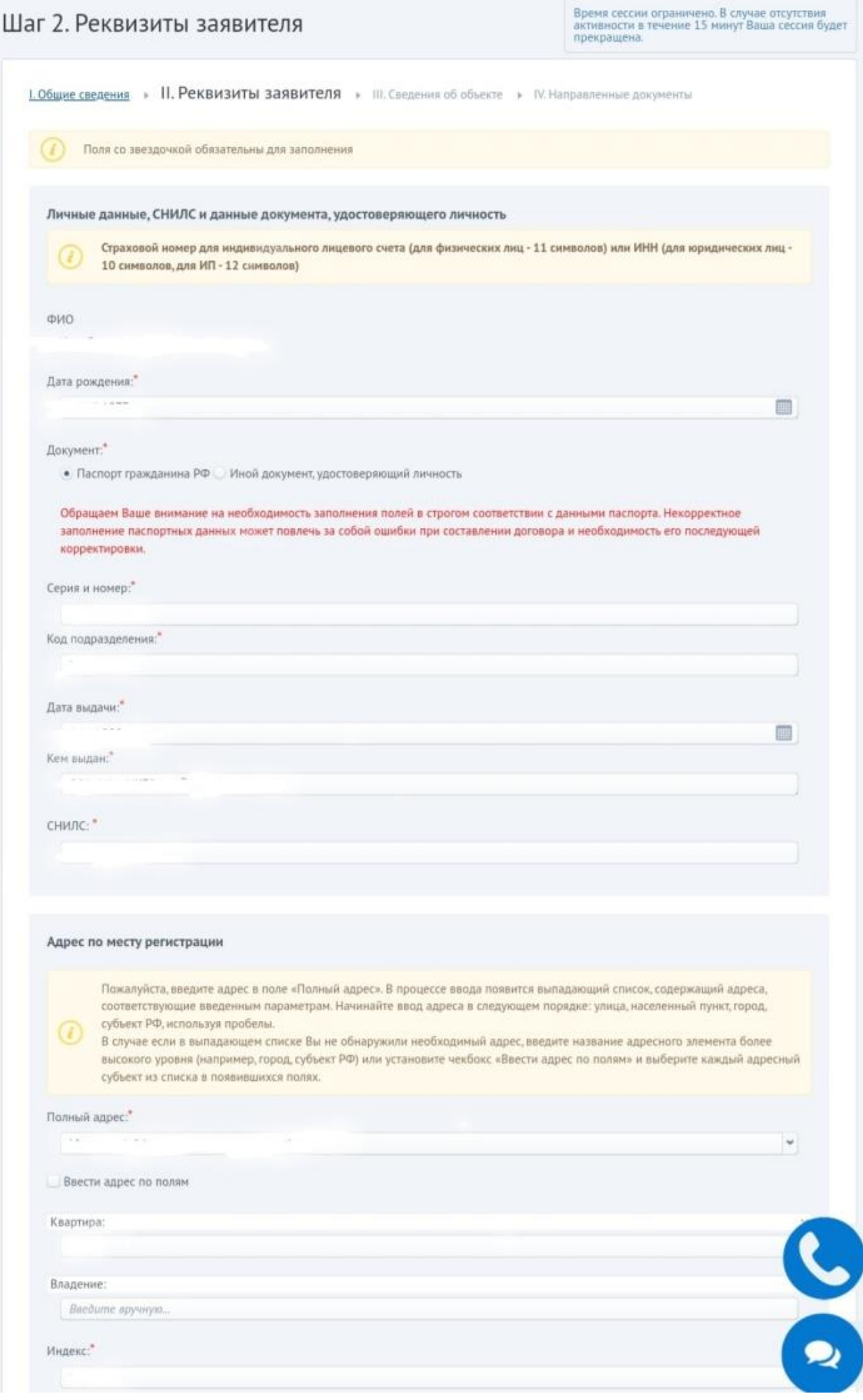

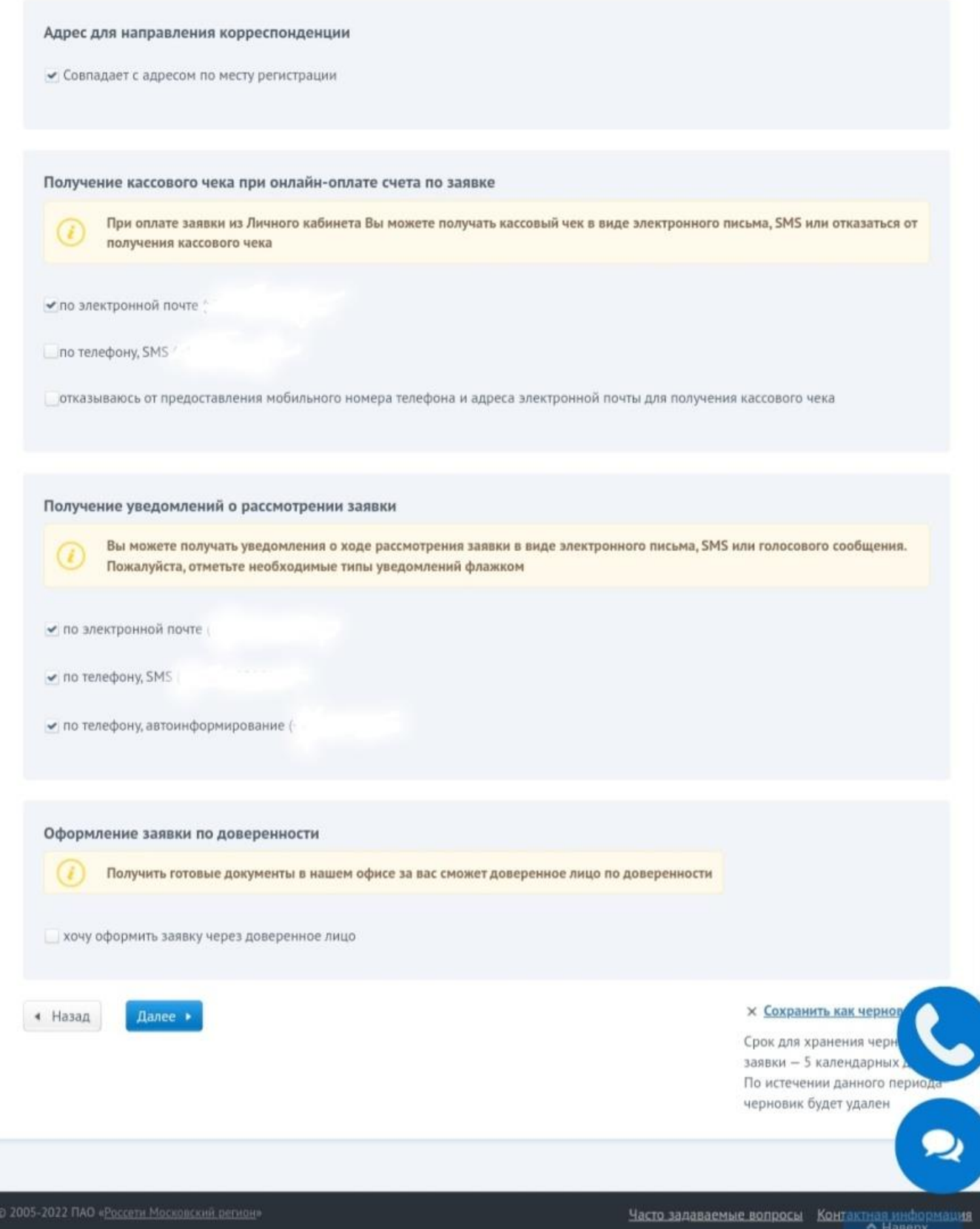

- «Сведения об объекте» заполняем: Наименование, кадастровый номер земельного участка, полный адрес (выбираем из справочника – см. скрин ниже), указываем номер участка, вписываем площадь объекта (как указано в документах в кв.м.), максимальная мощность присоединения (15 кВт), класс напряжения (380 Вт), категория надежности (3 – для жилых домов.), плановый срок проектирования энергопринимающего устройства (ЭПУ) – текущая дата, срок введения в эксплуатацию – не более месяца

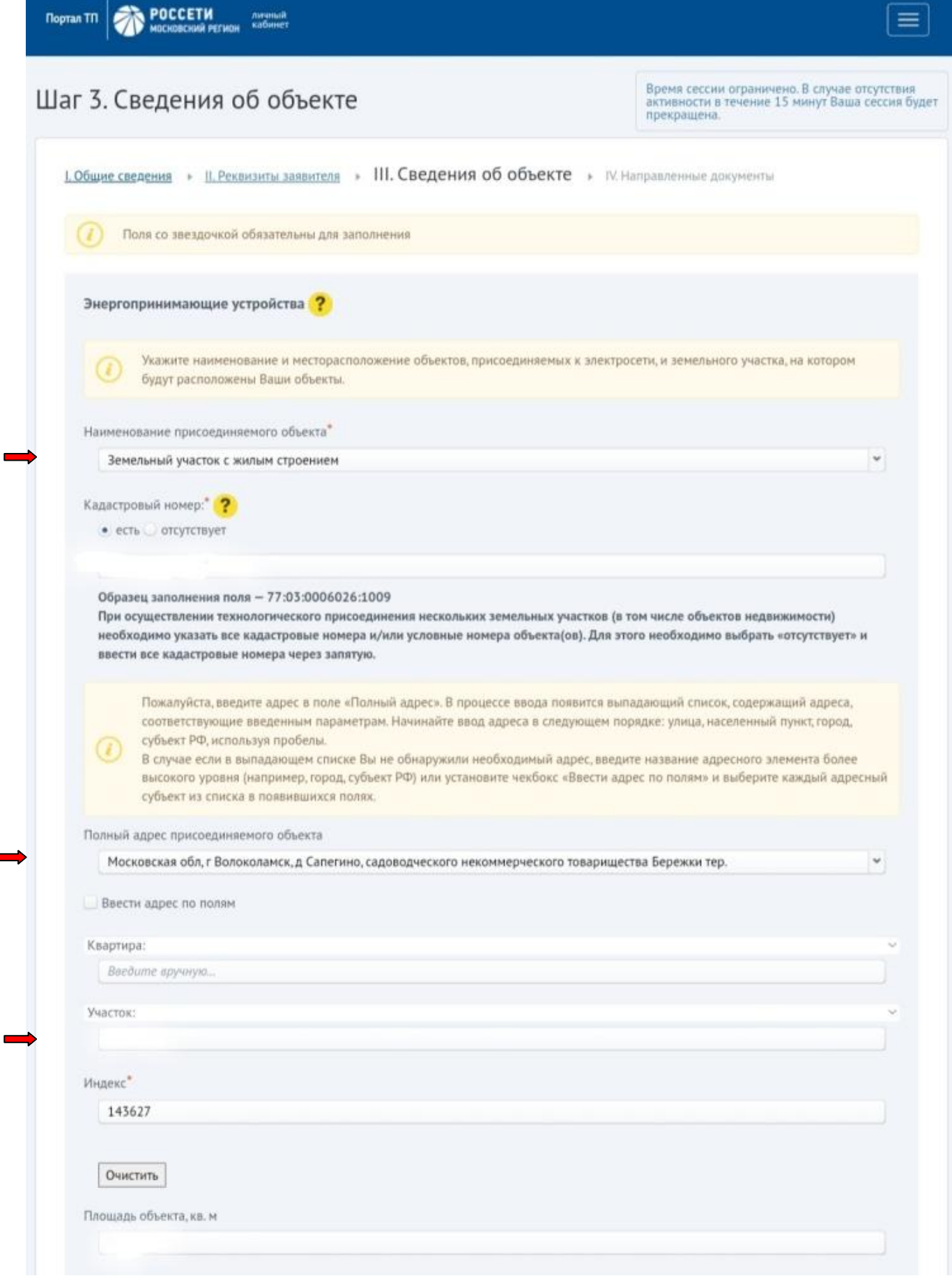

при выборе адреса, набирайте Сапегино и ищите ниже Бережки

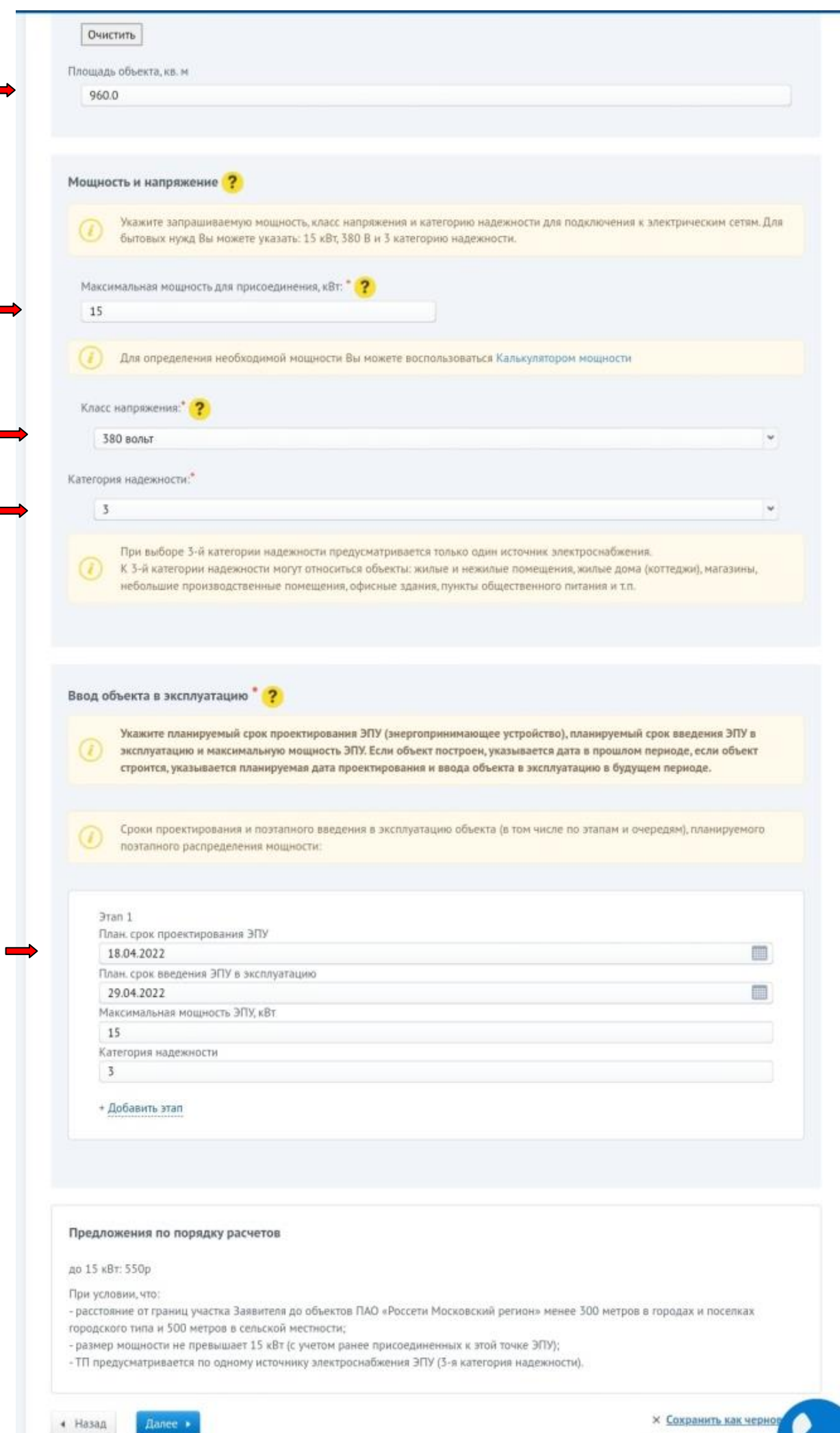

Срок для хранения черн

-Вкладка «**Документы к заявке**» (готовятся заранее в виде сканов или фото в расширении pdf или jpj, по возможности все страницы одного документа одним файлом), прикрепляем следующие документы:

1) документ, подтверждающий право собственности (скан всех страниц выписки из ЕГРН (в одном файле, при отсутствии - первой страницы) или свидетельства на земельный участок),

2) план расположения ЭПУ (скриншот страницы публичной кадастровой карты с границами и данными участка: заходим на сайт «Публичная кадастровая карта Московской области», в поисковике вводите кадастровый номер своего земельного участка, у Вас откроется фрагмент плана СНТ «Бережки» с меткой Вашего участка, размер картинки должен быть таким, чтобы были видны границы Вашего участка относительно линии и часть главных дорог СНТ и окошко с данными участка не закрывало границ участка; сохраняете эту картинку)

3) скан паспорта разворот с фотографией и страница с регистрацией по месту жительства

**дополнительные документы:** сканы остальных страниц выписки ЕГРН, скан выписки из ЕГРН на жилой дом.

Ставим «галочку» для использования электронного документооборота, соглашаемся с условиями

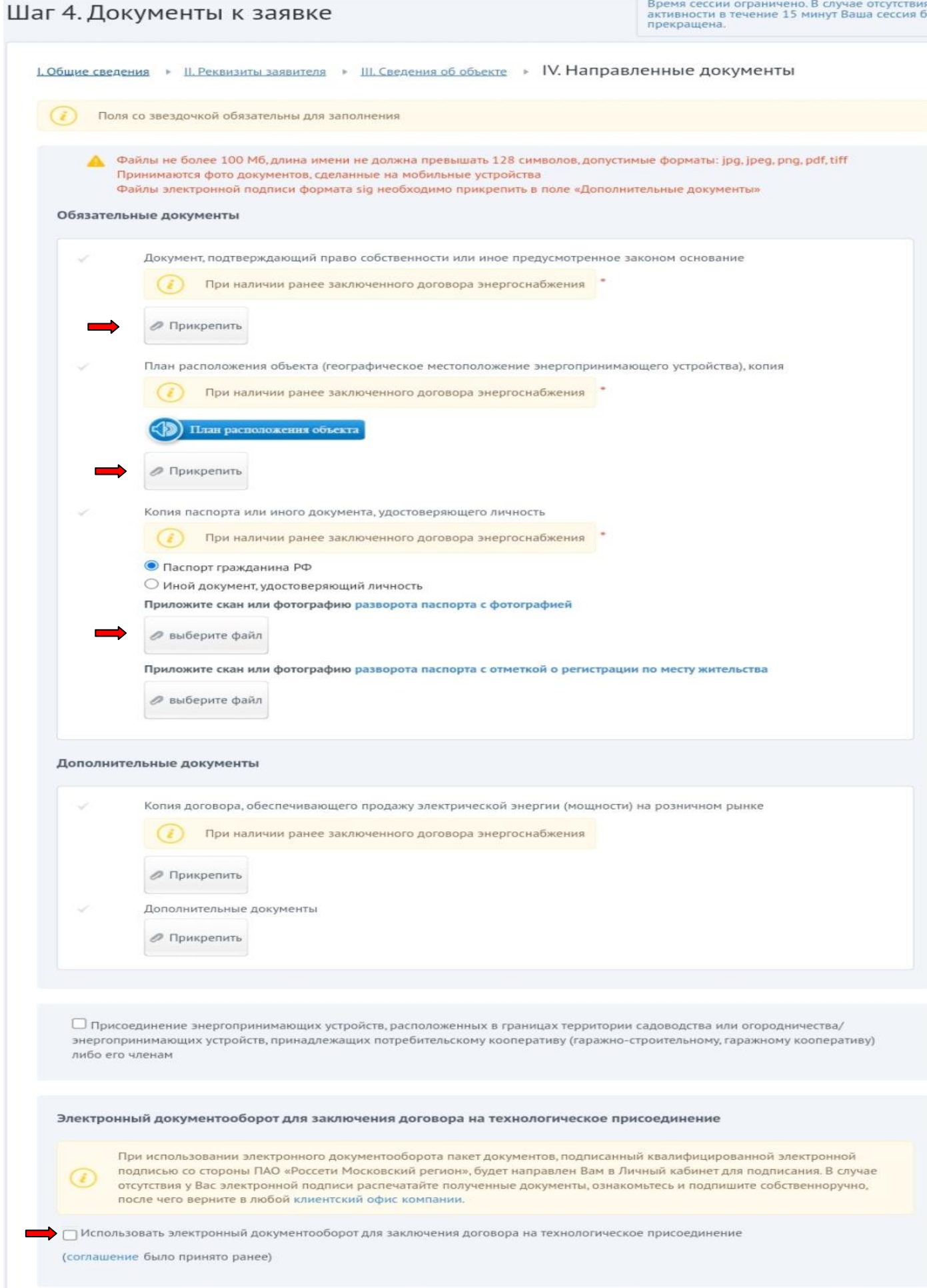

Если Вы хотите оплачивать энергопотребление по сельскому тарифу (70%), необходимо ПРЕДВАРИТЕЛЬНО оформить (переоформить) дом как жилой, на это уйдет не менее месяца:

- стоимость примерно 10 000 руб., Ольга тел. +7 916 992-01-88 (не реклама, можете обращаться к другому риэлтору);

- в результате будет выписка из ЕГРН на жилой дом с **новым адресом:** Московская область, Волоколамский городской округ, **деревня** Сапегино, территория СНТ «Бережки». После заключается с «Мосэнергосбытом» договор с сельским тарифом.

Если дом уже оформлен как жилой до 2021 года, обязательно нужно присвоить дому и участку новый адрес (см. выше). Для этого в МФЦ г. Волоколамска (или портале госуслуг Московской области выбирайте услугу «Присвоение адреса». В результате получаете постановление о присвоении адреса, печать можно поставить в МФЦ. На основании постановления в МФЦ получаете выписки из ЕГРН на участок и на дом с новым адресом. На основании выписок с новым адресом на жилой дом и на земельный участок Вы после завершения технологического присоединения, при заключении прямого договора с Мосэнергосбытом оформите оплату энергопотребления по сельскому тарифу.

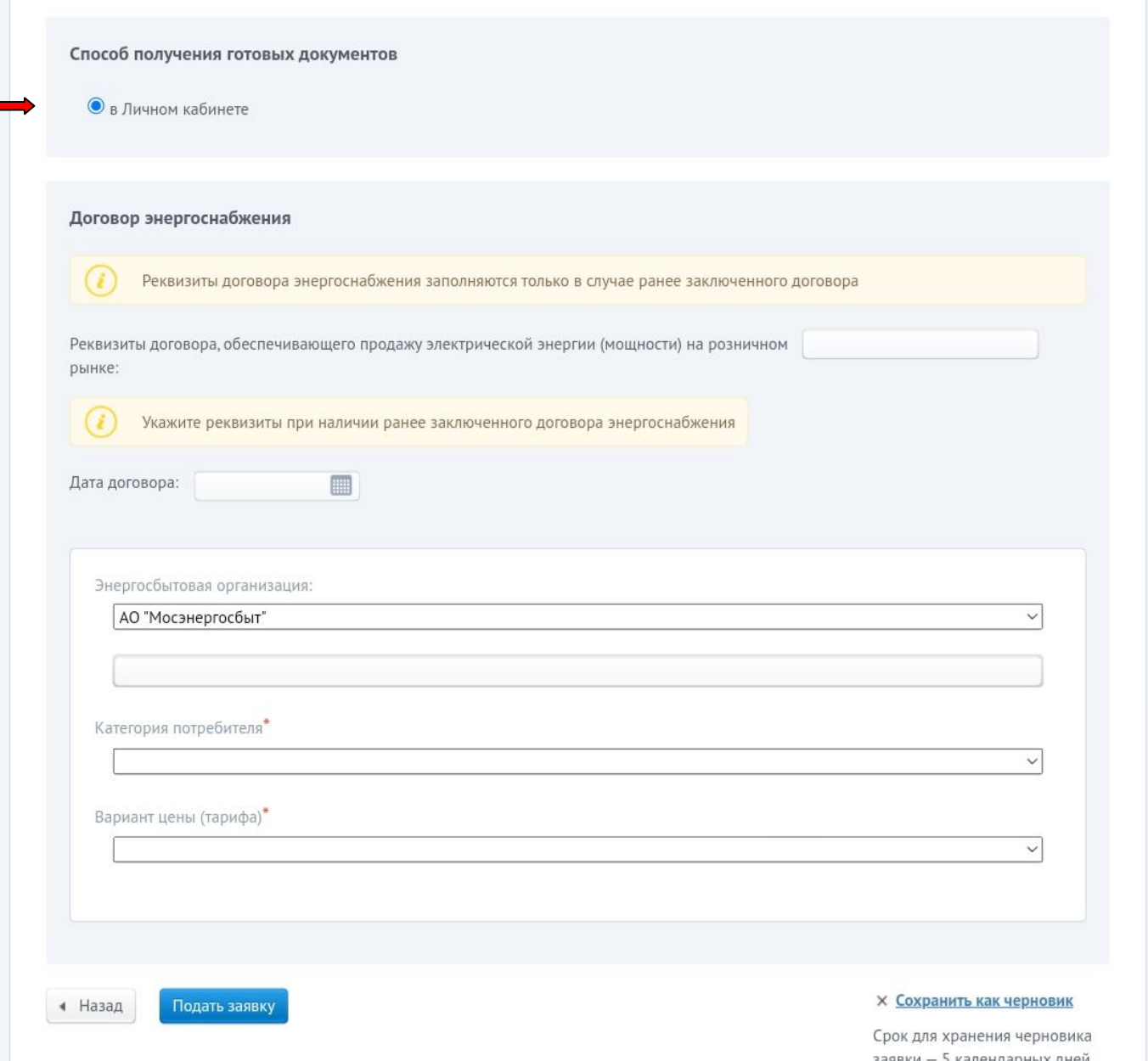

5 календарных днеи По истечении данного периода черновик будет удален

Заявку заполнили, ждем выставления счета в Личном кабинете (первичное технологическое подключение стоит 550 руб.), после оплаты счета ждем выполнения работ (установка на опоре нового счетчика и коробки с коммутационным аппаратом) появления в Личном кабинете документов, а том числе трех актов: на технологическое присоединение, допуска, выполнения ТУ.

После получения актов, через неделю с актом на допуск (там указан номер счетчика), если нет ключа к коробке коммутационного аппарата, едем в Россети на Новосолдатскую, 22 в Волоколамске за пультом к счетчику и ключом к коробке.

**Внимание!** Если ключ к коробке приложен, то пульт может находиться в коробке, и тогда в Россети ехать не надо.

**Внимание!** Если не хотите, в дальнейшем (это не обязательно делать через электриков Россетей), после присоединения, менять проводку от столба к дому, т.е. Вам не нужно 15 кВт, хватает той мощности, которую Вы имеете, ТО выберите при заполнении заявки не 15 кВт, а **4 кВт**.

В течение месяца после получения в Личном кабинете актов необходимо заключить прямой договор с Мосэнергосбытом (или в МособлЕИРЦ в Волоколамске на Панфилова,2а или в Москве в любом клиентском офисе Мосэнергосбыта). С собой иметь: паспорт и копию, номер СНИЛС, номер ИНН, выписки из ЕГРН и копии их, все присланные через Личный кабинет акты (3 шт.).

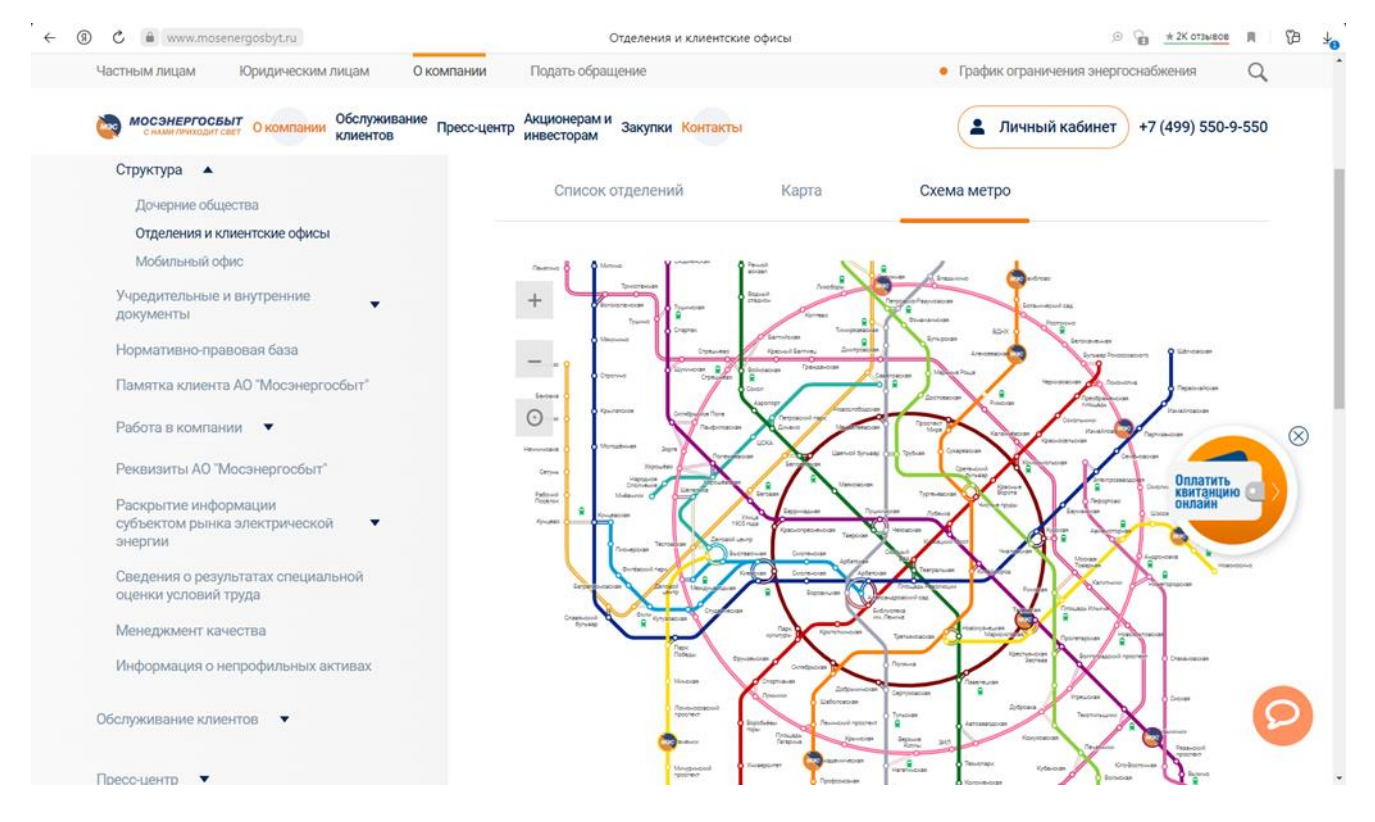

<https://www.mosenergosbyt.ru/>

**До подключения нового счетчика оплачиваете энергопотребление по показаниям старого счетчика в СНТ! Оплатите срочно энергопотребление!!!**